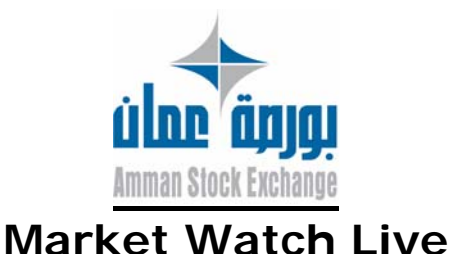

# **ASE Launches A New Service:**

Amman Stock Exchange (ASE) launches an advanced program that will enable the investors in securities to follow up their investments live day-to-day. This program comes in line with the ASE's belief in disclosure and transparency principles in Jordan capital market. As a materialization of ASE's interest in providing an efficient, fair market and out of its care to meet the investors' needs, it has started this program, which provides several services that entitle investors to take the right decisions.

## **Qualities of Market Watch Live:**

- 1- Shows live trading information for 15 companies at the same time, chosen by the user.
- 2- A summary of the market performance: trading value, number of traded stocks, index value.
- 3- Display urgent news that is related to the live trading securities immediately.
- 4- Market Depth best 5 buy and sell orders.
- 5- Executed orders ــlatest 20 orders.
- 6- Best 10 increasing companies in stock price.
- 7- Most 10 decreasing companies in stock price.
- 8- Best 10 companies according to trade volume.
- 9- Graph that shows changes in stock price.
- 10-Graph that shows changes in index value.
- 11-A ticker that contains all companies.

#### **Operating requirements:**

1-computers Pentium 3 or higher, memory 128 MB Ram, 500 MB of free hard disk.

2-Internet access through any Internet service provider.

3-Internet Explorer 6 or higher.

The review of market watch Live as the best when the screen

resolution 1024 x 768, and on any operating system to Microsoft.

## **Market Watch Live registration procedures:**

1- For new registration click on **(Create New User**).

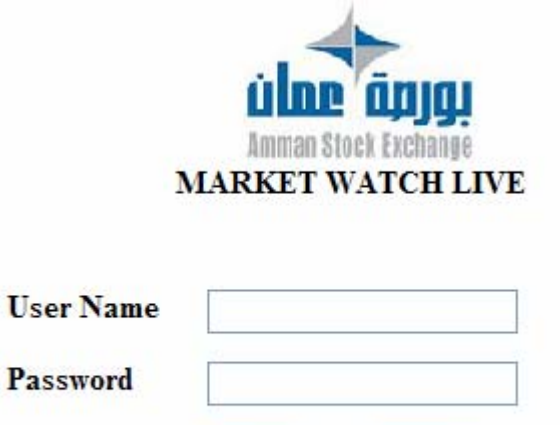

Reset |

انشاء مستخدم جديد

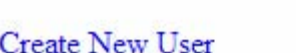

Login

Fill in all the required information in the form.

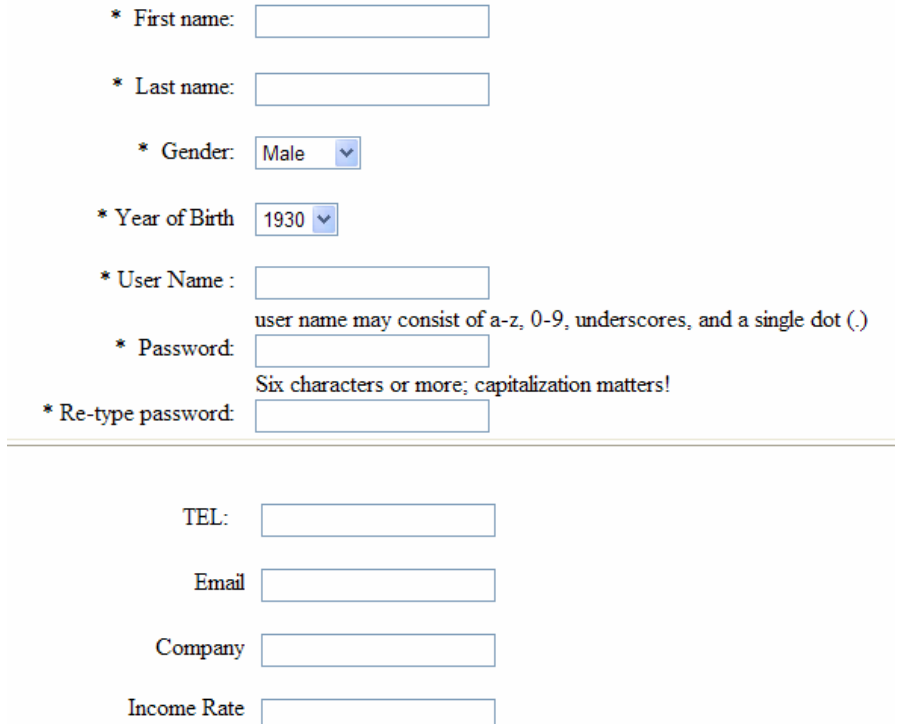

2- Read the terms and conditions of the Market Watch live carefully, in case of acknowledging these terms and conditions and would like to continue click on **(I Agree)**, if not quit the

#### program by clicking on **(I Do Not Agree)**. **Terms of Service**

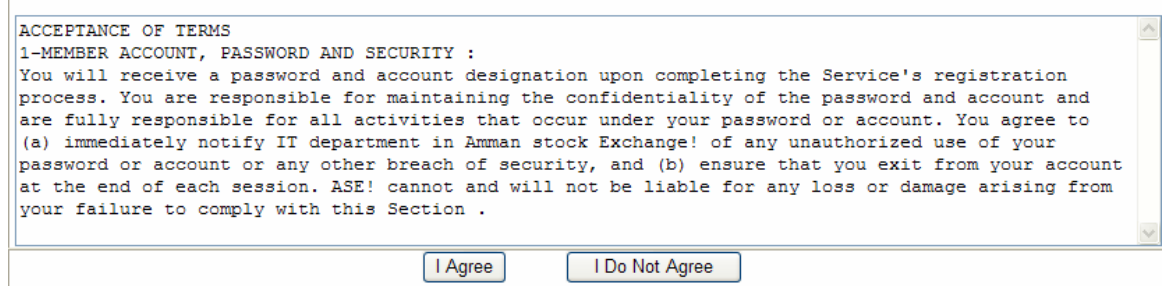

3- When you acknowledge the terms and conditions, a list of listed company will pop up.

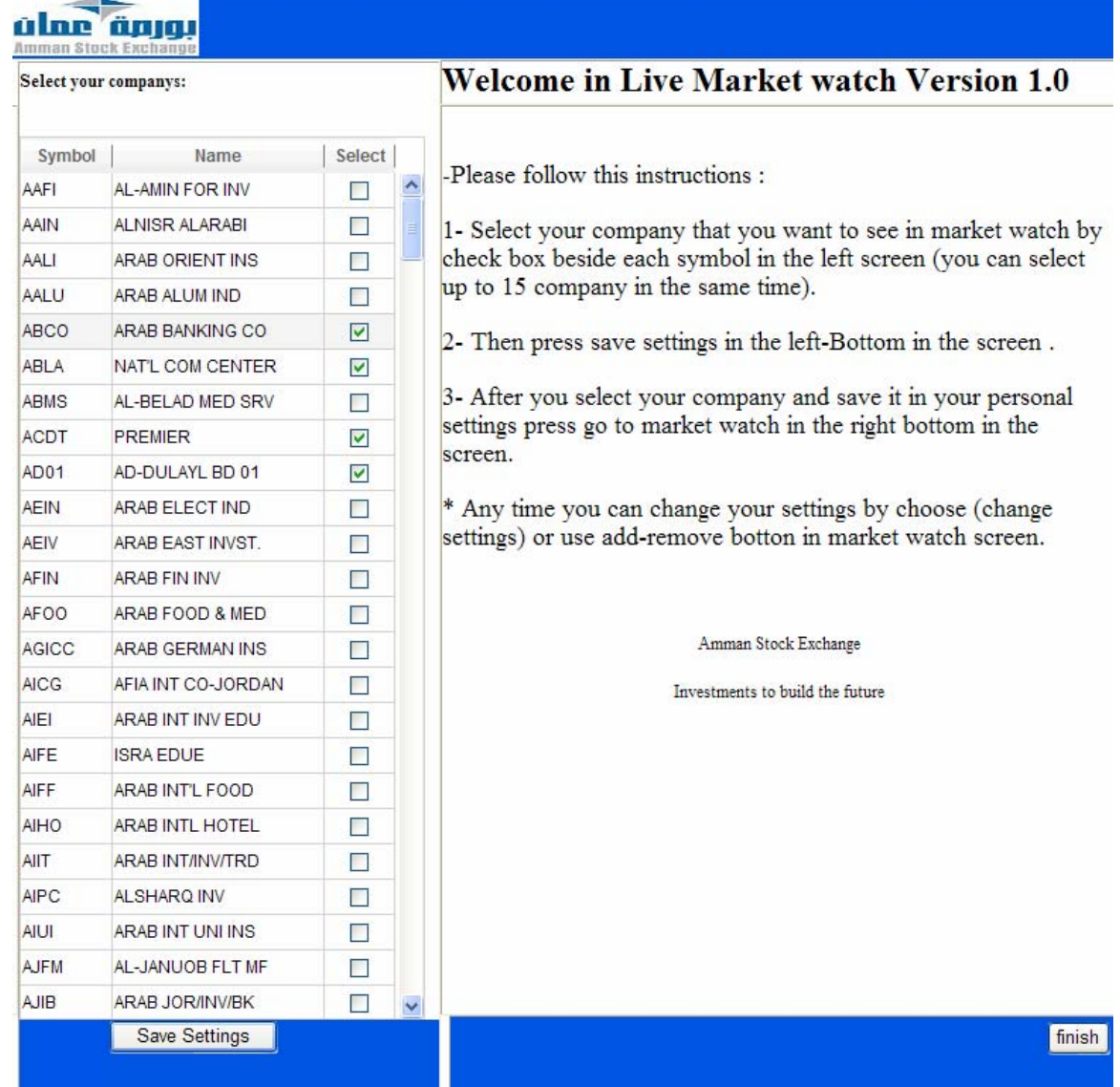

- 4- Select the companies you want to watch in the Market Watch Live program by checking the box beside each symbol on the left screen (you can select up to 15 companies at the same time).
- 5- Save settings by clicking on (**Save Settings)**
- 6- Click on (**finish)** to complete registration.

7- You can change your settings any time by clicking on **(change settings)** or use add-remove button in the market watch screen.

#### **Market Watch Live Instructions General**

Main screen:

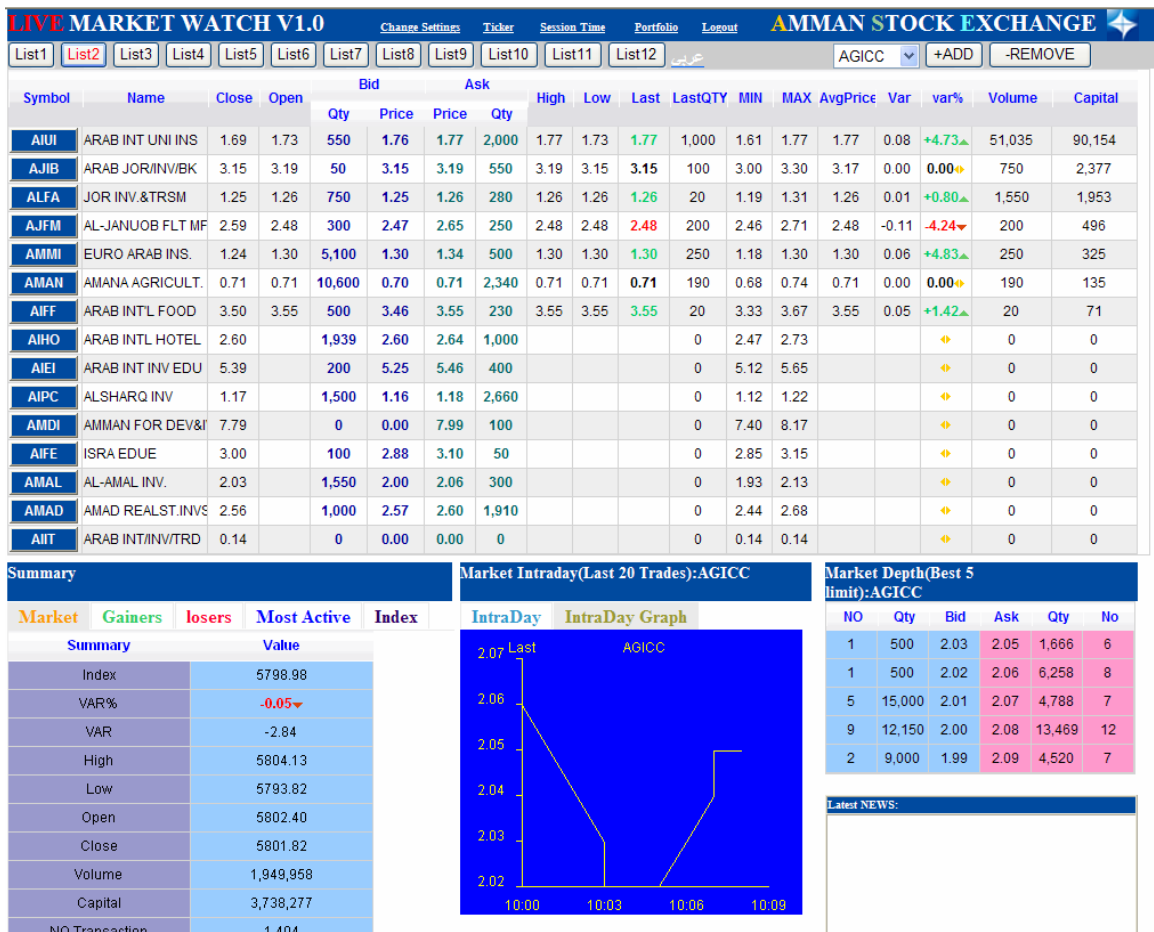

## **Selecting Companies:**

#### *Add/ Remove Companies (1):*

**(-Remove)** button.

1. You can add/ Remove any company listed by clicking on **(+Add)** 

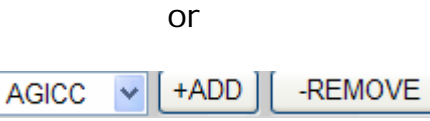

2. Select the company that you want to **(+Add)** or **(-Remove)** from the list (You can select up to 15 companies at the same time).

#### *Add/ Remove Companies (2):*

- 1. Click on **(Change Setting)**, all listed companies will appear with a tick on the checkbox beside each symbol that you have chosen.
- 2. For adding a company to the list: tick the checkbox beside the symbol of each company to the list. (You can select up to 15 companies at the same time).
- 3. For removing a company to the list: remove the tick from the checkbox beside the symbol of each company.
- 4. Save the changes by clicking on **(Save Settings)**.

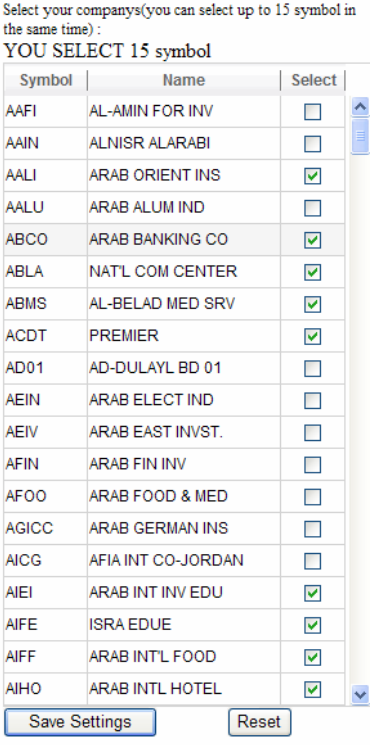

n.b. You cannot choose more than 15 companies at the same time.

## **Lists:**

lists contain a number of companies to facilitate the operation of selecting companies, where this feature enables you to move from one list to another easily through pressure on the No. list only.

## **Add / Delete companies of the list:**

1-Select the list to be added / deleted companies have.

2-Follow the steps listed in the Add / Remove companies (1) and (2) in the selection of companies.

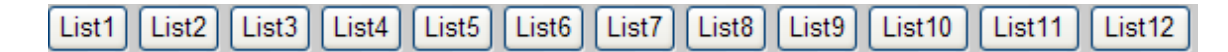

## **Selecting Company Information:**

By clicking the company's symbol on the left of the main screen you can watch company Market Intraday (Last 20 Trades), Market Depth (Best 5 Limits), Intraday

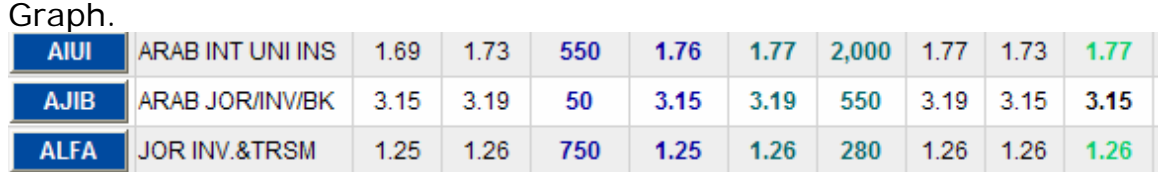

## **Ticker Tap:**

You can open a Live Ticker Window by clicking on **(Ticker)** bottom.

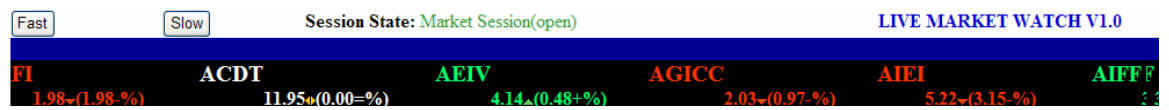

#### **Session Time:**

You can open the real time for the session by clicking on **(Session Time)** button.

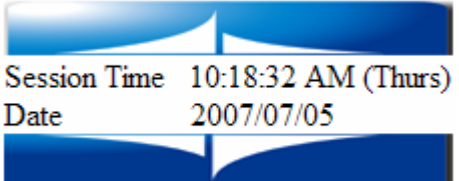

# **Market Summary:**

Market:

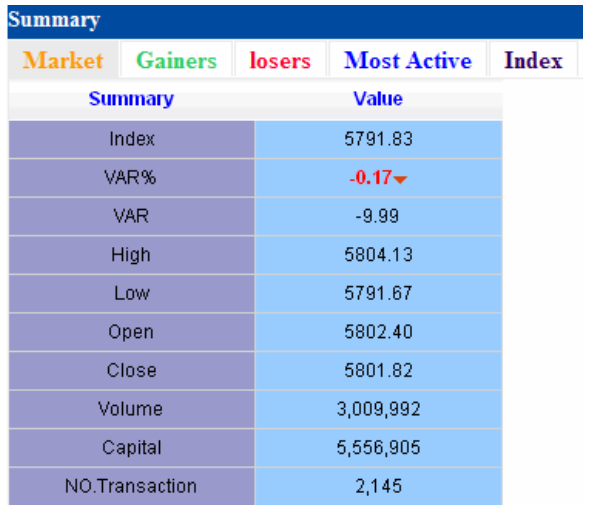

Gives summary of the today's session which includes the following information:

Index: Gives general indication about market performance. Var%: Index percentage variation from last day session. Var: Index variation from last day session by points. High: The highest level of the index. Low: The lowest level of the index.

Open: The value of the index at the beginning of the session.

Close: The value of the index at last day session.

Volume: Number of traded shares.

Value: The Value of traded shares in Jordanian dinar.

No. Transaction: Number of transaction (deals) in today's sessions.

#### **Gainers:**

Best 10 increasing companies in stock price.

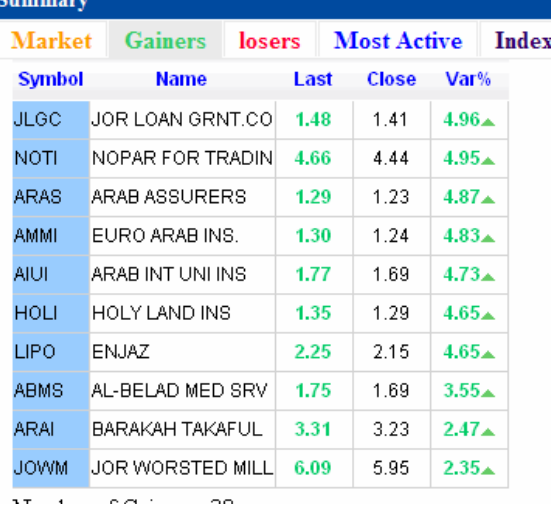

#### **Losers:**

Most 10 decreasing companies in stock price.

| <b>Summary</b> |               |                          |  |       |                    |       |              |  |  |
|----------------|---------------|--------------------------|--|-------|--------------------|-------|--------------|--|--|
| <b>Market</b>  |               | Gainers<br><b>losers</b> |  |       | <b>Most Active</b> |       | <b>Index</b> |  |  |
|                | <b>Symbol</b> | <b>Name</b>              |  | Last  |                    | Close | Var%         |  |  |
|                | AJFM          | AL-JANUOB FLT MF         |  | 2.46  |                    | 2.59  | $-5.01-$     |  |  |
|                | <b>BIND</b>   | <b>BINDAR</b>            |  | 2.97  |                    | 3.12  | $-4.80+$     |  |  |
|                | <b>NATP</b>   | NAT'L POULTRY            |  | 1.89  |                    | 1.98  | $-4.54+$     |  |  |
|                | <b>AIEI</b>   | ARAB INT INV EDU         |  | 5.22  |                    | 5.39  | $-3.15+$     |  |  |
|                | JOIR          | JORDAN IND.RES.          |  | 0.98  |                    | 1.01  | $-2.97+$     |  |  |
|                | <b>UNAI</b>   | ARAB INV. UNION          |  | 2.96  |                    | 3.04  | $-2.63+$     |  |  |
|                | <b>REIN</b>   | REAL ESTATE INV          |  | 1.89  |                    | 1.93  | $-2.07+$     |  |  |
|                | <b>PRED</b>   | PALACES                  |  | 2.94  |                    | 3.00  | $-2.00+$     |  |  |
|                | AAFI          | AL-AMIN FOR INV          |  | 1.98  |                    | 2.02  | $-1.98+$     |  |  |
|                | <b>PRES</b>   | LIPRESS FOUNDAT          |  | 15.70 |                    | 16.00 | $-1.87-$     |  |  |
|                | <b>1 T</b>    | $\sim$                   |  |       |                    |       |              |  |  |

Number of Losers : 42

## **Most Active:**

Most 10 active companies in value.

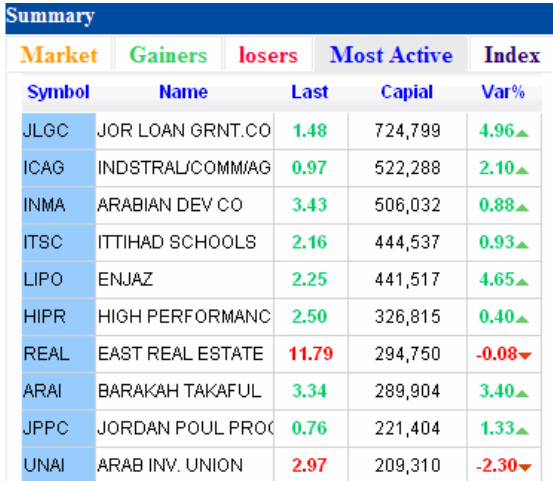

#### **Index:**

Graph gives the index performance.

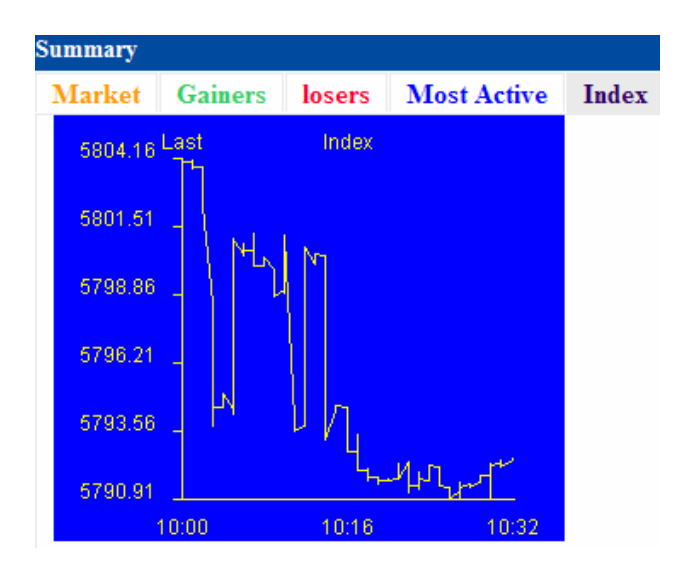

## **Intraday:**

Last 20 executed transactions of trades.

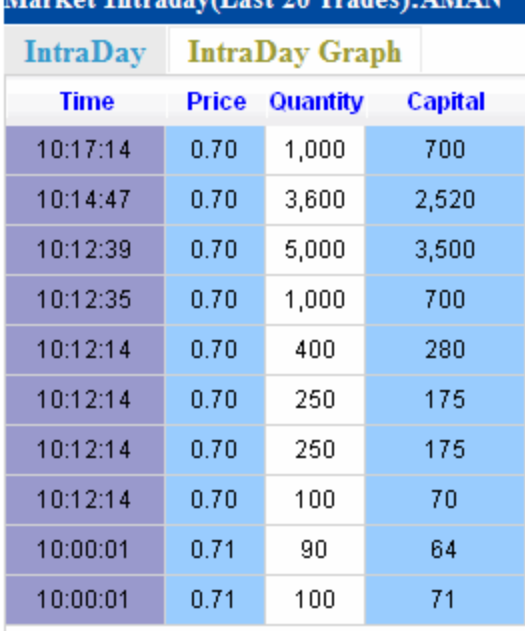

 $\mathcal{A}$  and  $\mathcal{A}$   $\mathcal{A}$   $\mathcal{B}$  and  $\mathcal{B}$  and  $\mathcal{B}$ 

## **Intraday Graph:**

Graph show company performance.

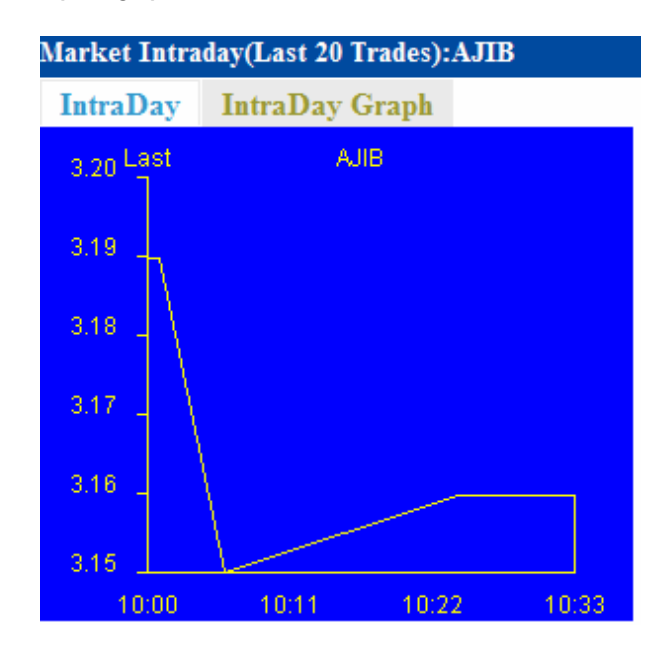

## **Market Depth:**

Show the best 5 buy and sell orders

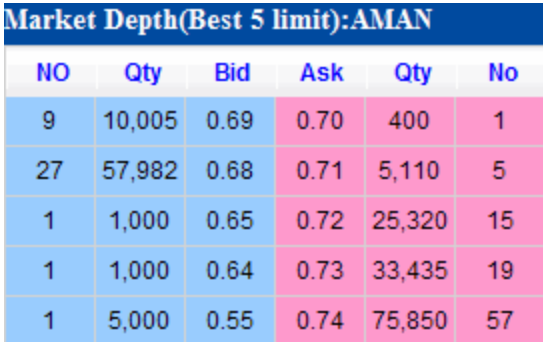

## **Latest News:**

Display urgent news that is related to the live trading securities immediately.

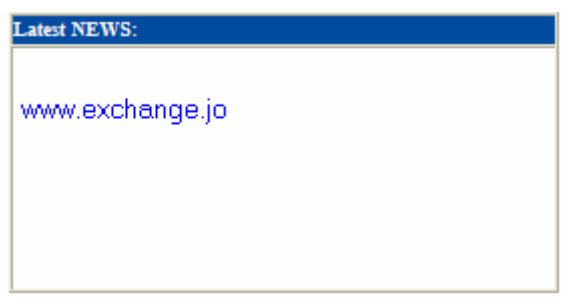